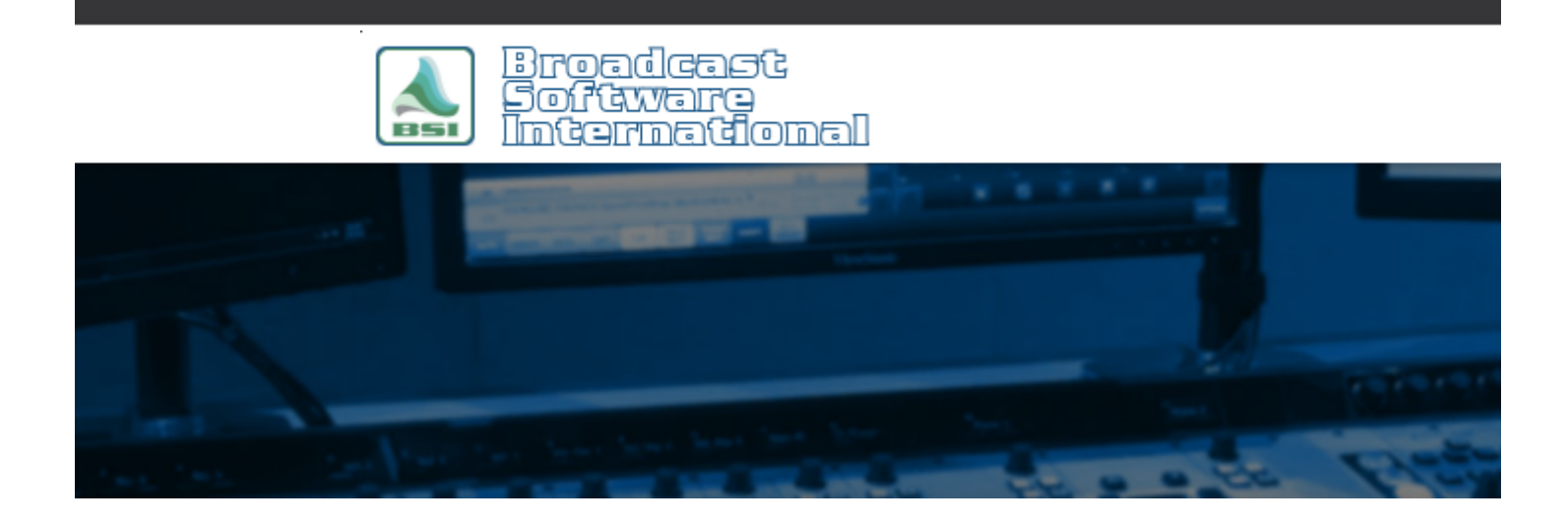

# **Frequently Asked Questions**

### [All Categories](https://www.bsiusa.com/support/ticket/kb/index.php) » [WaveCart](https://www.bsiusa.com/support/ticket/kb/faq.php?cid=4)

#### **SoundHound - recommended setup & troubleshooting**

Proper SoundHound setup is critical to avoid log errors due to database corruption and missing audio files. Here is the recommended configuration for SoundHound and audio folders.

Only 10 folders monitored in SoundHound is supported. You may be able to add more or use more than 10, but there is a limit in terms of Windows notifications to active monitored folders for an application that will cap some users. If you've operated with more than 10 folders monitored for some amount of time, you may reach a point when the cap kicks in and the only option is to consolidate the audio in to 10 folders. It's best to plan ahead and start with or move to 10 folders before there's an issue.

The recommended amount of files monitored is five thousand for an efficient, manageable sized database. A limit of ten thousand audio files is necessary for SoundHound to efficiently update, search, and refresh the audio database. Folders and audio files can be rotated in and out of SoundHound as necessary. For example, a folder containing Christmas related audio can be added when that programming airs during and removed from SoundHound after the season ends.

Database corruption will cause errors in the program log. You can avoid corruption to the audio database by making sure there are no nested folders, which means do not monitor both D:\Audio and D:\Audio\Muisc in SoundHound. Every folder monitored should only contain .wav, .mp2, mp3, or .krt files, and it's recommended to keep the .krt files in a folder separate from the audio files (in a \Carts folder for example). There should not be any sub-folders and non-audio files within the monitored folders. If you use an audio editing program, make sure it doesn't save auxiliary data files in the audio folders (.pk files from Audition for example). Remove those files when they appear.

Keep non-standard and punctuation out of audio files' file names. SoundHound will give an error message when it sees apostrophes, so make sure to remove those from the file names. There should only be one dot/period (.) in a file name, and that should be between the file name and the extension only. (song.mp3 is good but song.track.mp3 is bad for example). Spaces that lead before the file name ( song.mp3) or after the file name before the extension (song .mp3) will not allow that file to be dragged in to the program log.

Another configuration that will cause database corruption is using the auto-refresh feature in SoundHound on the Options tab when monitoring only local folder paths. We recommend storing your audio on the on air WaveCart to a local internal hard drive and setting the path via the local hard drive letter. Also in Sound Hound options, turn on the auto-compact feature to compact the database once a day.

Deleting the C:\BSI32\audio.mdb file is a recommended regular maintenance (bi-weekly to monthly) step to eliminate database corruption, and should be done anytime there are issues with the database or when folders have been removed from SoundHound. You will need to close WaveCart to delete those files and they will be rebuilt when WaveCart/SoundHound is restarted. Sometimes the C:\BSI32\audio.dat may need to be deleted, too, when folders are missing from SoundHound and the Audio List.

## **Help Topics:**

Last updated Thu, Jul 10 2014 1:26pm

## **Please Wait!**

Please wait... it will take a second!